# **Perancangan Aplikasi Donor Plasma Darah Konvalesen Berbasis Android**

**Muhammad Irvan**<sup>1</sup> , **Ika Nur Fajri**<sup>2</sup>

<sup>1,2</sup>Sistem Informasi, Universitas Amikom Yogyakarta Jl. Ring Road Utara, Condong Catur, Sleman, Yogyakarta, Indonesia  $1$ mirvan2599@gmail.com  ${}^{2}$ fajri@amikom.ac.id(Corresponding author)

Disubmit: 24-01-24; diterima: 25-01-24; dipublikasikan: 01-02-24

**Cara mengutip**:

M. Irvan, et.al., 2024, "Perancangan Aplikasi Donor Plasma Darah Konvalesen Berbasis Android",*JuTI "Jurnal Teknologi Informasi"*, Vol. 2,No. 2, pp.132 – [143,](#page-11-0) [DOI: 10.26798/ju](http://dx.doi.org/10.26798/juti.v2i2.1223)[ti.v2i2.1223](http://dx.doi.org/10.26798/juti.v2i2.1223)

#### *Ringkasan*

*Pandemi Virus Corona 2019 (Covid-19) menjadi pandemi global sejak awal tahun 2020. Banyak manusia yang terjangkit virus ini dan juga tidak sedikit jiwa yang tidak terselamatkan. Salah satu cara untuk memberikan pengobatan bagi penderita Covid-19 adalah dengan menggunakan terapi tambahan dengan mengajak orang yang sudah sembuh dari Covid-19 untuk menjadi pendonor plasma, atau disebut dengan Donor Plasma Konvalesen. Pemerintah Indonesia memberikan fasilitas untuk donasi ini, namun tidak jarang mengalami kekurangan, dan tidak jarang mencari pendonor secara individu dengan memanfaatkan siaran melalui status di media sosial yang diakhiri dengan rangkaian tanya jawab, alhasil penderita Covid-19 terhambat mendapatkan terapi melalui metode ini. Untuk mengatasi hal tersebut Aplikasi Donor Plasma Darah Konvalesen dibuat untuk memudahkan para penderita Covid-19 yang membutuhkan terapi Donor Plasma Konvalesen untuk mendapatkan pendonor dari pendonor yang telah memenuhi syarat kemudian bertemu di titik lokasi rumah sakit atau Palang Merah Indonesia. (PMI) yang dipilih oleh pasien. Aplikasi Donor Plasma Darah Konvalesen terbukti secara efektif dapat membantu memudahkan para penderita Covid-19 yang membutuhkan pendonor untuk terapi dengan lebih cepat.*

*Kata kunci: Android, Covid-19, Donor, Konvalesen, Mobilel*

#### *Abstract*

*The 2019 Corona Virus (Covid-19) pandemic has become a global pandemic since the beginning of 2020. Many people have been infected with this virus and also many lives have not been saved. One of the methods to provide treatment for Covid19 sufferers is using additional therapy by inviting people who have recovered from Covid-19 to become plasma donors, or called Convalescent Plasma Donors. Government in Indonesia provide facilities for this donation, but it is not uncommon for this convalescent plasma stock to be in short supply, and it is not uncommon for people to look for donors by using broadcasts via status on Social Media which ends in a series of questions and answers, as a result, Covid-19 sufferers are hampered from getting therapy through this method. To overcome this, the Convalescent Blood Plasma Donor Application was created to make it easier for Covid-19 sufferers who need Convalescent Plasma Donor therapy to get donors from who have met the requirements and then meet at the location point of the Hospital or PMI chosen by the patient. The Convalescent Blood Plasma Donation Application has been proven to be effective in helping Covid-19 sufferers who need donors for therapy more quickly.*

*KeyWords: Android, Covid-19, Donor, Konvalesen, Mobile*

# **1. Pendahuluan**

Coronavirus Disease 2019 (Covid-19) merupakan penyakit baru yang menyerang pernapasan karena disebabkan oleh sindrom pernapasan akut Coronavirus 2 (SARS-CoV-2), dimana saat sekarang ini sudah menjadi pandemi global[\[1\]](#page-11-1). Di Indonesia sendiri, pandemi ini banyak menjangkit banyak orang karena kemampuan virus tersebut sangat mudah menular. Di negara bagian China melaporkan bahwa mereka berhasil memberikan pasien yang sedang terinfeksi dengan menggunakan plasma Konvalesen[\[2\]](#page-11-2). Terapi dengan plasma konvalesen adalah terapi dengan konsep lama untuk mengobati pasien yang sedang terinfeksi berbagai macam organisme, seperti Pandemi Flu Spanyol tahun 1918, SARS pada tahun 2003 dan Ebola di Afrika pada tahun 2015 [2]. Penggunaan terapi ini pun telah direkomendasikan oleh Food and Drug Administration (FDA) kepada pelayanan kesehatan dan peneliti tentang penggunaan plasma konvalesen dari orang yang telah sembuh dari Covid-19[\[3\]](#page-11-3).

Di Indonesia, untuk menangani pasien yang terdampak virus ini juga menggunakan terapi tersebut. Namun tidak jarang kelangkaan stok plasma konvalesen ini terjadi. Dikutip dari BBC Indonesia bahwasanya di PMI kota Bandung menyatakan stok plasma konvalesen kosong dan disarankan oleh petugas PMI untuk mencari calon pendonor sendiri. Dalam kutipan itu, keluarga dari pasien penderita Covid-19 tersebut lantas mulai melakukan broadcast di berbagai grup Whatsapp dan media sosial lain untuk mendapatkan pendonor hingga pada akhirnya berujung tanpa membuahkan hasil serta menyebutnya seperti melempar botol berisi kertas ke lautan[\[4\]](#page-11-4).

Berdasarkan kondisi tersebut maka pada penelitian ini dibuat aplikasi yang dapat mempermudah pencari donor dalam mencari donor konvalesen sehingga pencari donor tidak bergantung pada media sosial yang mereka miliki saja. Pendonor juga dapat langsung menggunakan aplikasi ini untuk menawarkan diri sebagai pendonor di daerah tertentu. Aplikasi donor darah pernah dilakukan dengan memanfaatkan teknologi geofencing dan firebase pada platform android. Kelebihan dari penelitian tersebut yaitu pengguna dapat dipermudah dalam mendapatkan informasi jadwal donor darah dan mengetahui stok darah[\[5\]](#page-11-5). Penelitian lain yang membahas tentang aplikasi donor darah memiliki Kelebihan adanya penggunaan akseptor pihak ketiga (PMI/RS) untuk memvalidasi proses pendonoran dan pengambilan darah yang telah didonorkan menggunakan kode QR[\[6\]](#page-11-6). penelitian untuk merancang Aplikasi Self Service of Blood Donation Berbasis Android pernah dilakukan dengan kelebihan pada sistem yang dibangun ini adalah UTD dapat mengkonfirmasikan tanggal, waktu, dan tempat kegiatan donor darah antara pendonor dan penerima [\[7\]](#page-11-7).

Dalam penelitian ini peneliti memanfaatkan beberapa teknologi diantaranya Firebase sebagai Backend as a service yang dapat membantu proses pengembangan aplikasi. GPS (Global Positioninig System) atau yang biasa dikenal GPS, telah digunakan hampir setiap pengguna smarthphone pada saat ini. GPS sendiri merupakan sistem yang digunakan untuk menentukan letak permukaan bumi dengan penyelarasan sinyal 17 satelit, dengan begitu pengguna bisa mendapatkan layanan navigasi, tempat, bahkan waktu[\[8\]](#page-11-8). Google maps SDK digunakan untuk mengambil peta, tampilan, gestur, respon, termasuk juga data yang berasal dari Google yang dapat digunakan oleh developer untuk mengembangkan aplikasinya berdasarkan platform yang digunakan[\[9\]](#page-11-9). Dengan teknologi-teknologi ini pengguna dapat saling bertukar lokasi untuk proses pendonoran.

# **2. Metode Penelitian**

Penelitian dimulai dengan mengembangkan aplikasi yang dibutuhkan. Tahap ini dimulai dari identifikasi masalah dan berakhir dengan pengujian, Gambar [1](#page-2-0) menunjukkan detail alur tahap pengembangan aplikasi.

<span id="page-2-0"></span>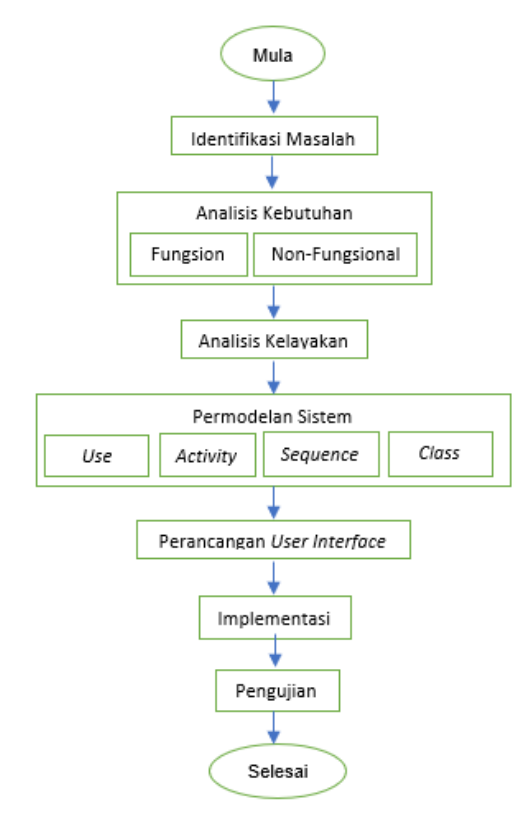

**Gambar 1.** Metode Penelitian

1. Identifikasi Masalah

Tahap pertama dalam pengembangan aplikasi ini adalah identifikasi masalah, dengan cara menganalisis alur yang berjalan.

2. Analisis Kebutuhan

Pada tahap kedua dilakukan analisis kebutuhan, baik kebutuhan fungsional maupun non fungsional, untuk mengetahui proses apa saja yang akan dikembangkan serta perangkat lunak dan perangkat keras yang dibutuhkan untuk mengembangkan.

#### 3. Analisis Kelayakan Tahapan ketiga adalah analisis kelayakan, untuk mengetahui aplikasi layak dikembangkan atau tidak

- 4. Pemodelan Sistem Tahap keempat adalah permodelan, untuk mempermudah dalam membaca alur maupun proses yang berjalan dan saat diimplementasikan ke dalam bahasa pemrograman.
- 5. Perancangan User Interface Pada tahap perancangan user interface dilakukan agar aplikasi dapat digunakan sebagaimana yang diharapkan.
- 6. Implementasi

Setelah perancangan user interface, tahap selanjutnya adalah implementasi ke dalam bahasa pemrograman.

7. Pengujian

Pada Tahap terakhir dilakukan pengujian pada aplikasi, apakah aplikasi telah berjalan dengan benar sesuai rancangan atau belum.

# **3. Hasil dan Pembahasan**

# **3.1. Analisis Sistem Berjalan**

Untuk dapat mendonorkan plasma kepada penderita atau pasien Covid-19, sesuai dengan persyaratan dan alur pendaftaran dari PMI Pusat, bahwasanya untuk alur persyaratan dan alur yang harus dilalui sebagai berikut. Persyaratan pendaftaran:

- 1. Usia 18-60 tahun
- 2. Berat badan  $\geq$  55 Kg
- 3. Diutamakan pria, apabila perempuan belum pernah hamil
- 4. Pernah terkonfirmasi Covid-19 dengan surat keterangan sembuh dari dokter yang merawat
- 5. Bebas keluhan minimal 14 hari
- 6. Tidak menerima transfusi darah selama 6 bulan terakhir
- 7. Lebih diutamakan yang pernah mendonorkan darah

Alur Pendonoran Plasma Konvalesen:

- 1. Calon donor bisa langsung datang ke UDD PMI setempat, atau jika ada melalui tautan pendaftaran daring masing-masing UDD.
- 2. Jika melalui tautan pendaftaran maka calon donor akan dihubungi oleh petugas UDD setempat
- 3. Calon pendonor mengisi formulir donor darah, informed consent, anamnesis, pemeriksaan fisik, dan laboratorium (konfirmasi golongan darah, titer antibodi, dan skrining IMLTD).
- 4. Calon donor yang lolos proses anamnesis, pemeriksaan fisik, dan laboratorium akan menjalani proses pengambilan plasma konvalesen sesuai jadwal antrean yang disampaikan oleh petugas.
- 5. Proses pengambilan plasma konvalesen menggunakan alat apheresis minimal selama 45 menit.

Setelah pendonor lolos persyaratan dan alur pendonoran, barulah dapat dilakukan proses pengambilan plasma konvalesen sebanyak 400-600ml pada hari setelah cek laboraturium dilakukan

# **3.2. Analisis Kebutuhan**

#### **3.2.1. Analisis Kebutuhan Fungsional**

Kebutuhan fungsional pada penelitian ini meliputi:

- 1. Sistem dapat mengirimkan pesan kode autentikasi pengguna melalui SMS.
- 2. Sistem dapat menampilkan data pengguna (nama, golongan darah, dan foto)
- 3. Sistem dapat mengirim dan menerima notifikasi donor plasma dari yang membutuhkan dengan golongan darah yang sama beserta lokasi penerima donor.
- 4. Sistem dapat menampilkan riwayat permintaan pendonoran pengguna.
- 5. Sistem dapat menampilkan riwayat pendonoran pengguna kepada yang membutuhkan.
- 6. Sistem dapat menampilkan halaman permintaan pendonoran pengguna yang sedang berlangsung.
- 7. Sistem dapat menampilkan halaman penerimaan pendonoran pengguna sedang berlangsung kepada yang membutuhkan.
- 8. Sistem dapat menampilkan daftar orang yang membutuhkan donor plasma sesuai golongan darah pengguna.
- 9. Sistem dapat menampilkan daftar orang yang menerima permintaan bantuan pengguna.

# **3.2.2. Analisis Kebutuhan Non Fungsional**

- 1. Perangkat Lunak
	- (a) Sistem Operasi: Windows 10 64-bit
	- (b) IDE: Android Syudio
	- (c) Database: Firebase
	- (d) Bahasa Pemrograman: Kotlin
- 2. Perangkat Keras
	- (a) Processor: AMD Ryzen 5 300G with Radeon RX Vega 11 Graphics, 3.7GHz
	- (b) RAM: 8GB DDR4
	- (c) HDD: 500GB

# **3.3. Pemodelan Sistem**

Pemodelan yang digunakan dalam penelitian ini yaitu UML (*Unified Modelling Language*)

# **3.3.1. Use Case Diagram**

<span id="page-4-0"></span>Use Case diagram pada Gambar [2](#page-4-0) memliki dua actor yaitu user (pengguna) dan admin, user memerlukan login dengan kiriman kode OTP untuk autentikasi pengguna untuk mengakses fungsi-fungsi yang ada di dalamnya. Sedikit berbeda, admin juga memerlukan login untuk mengakses fungsi-fungsi di dalamnya tanpa menggunakan kode OTP.

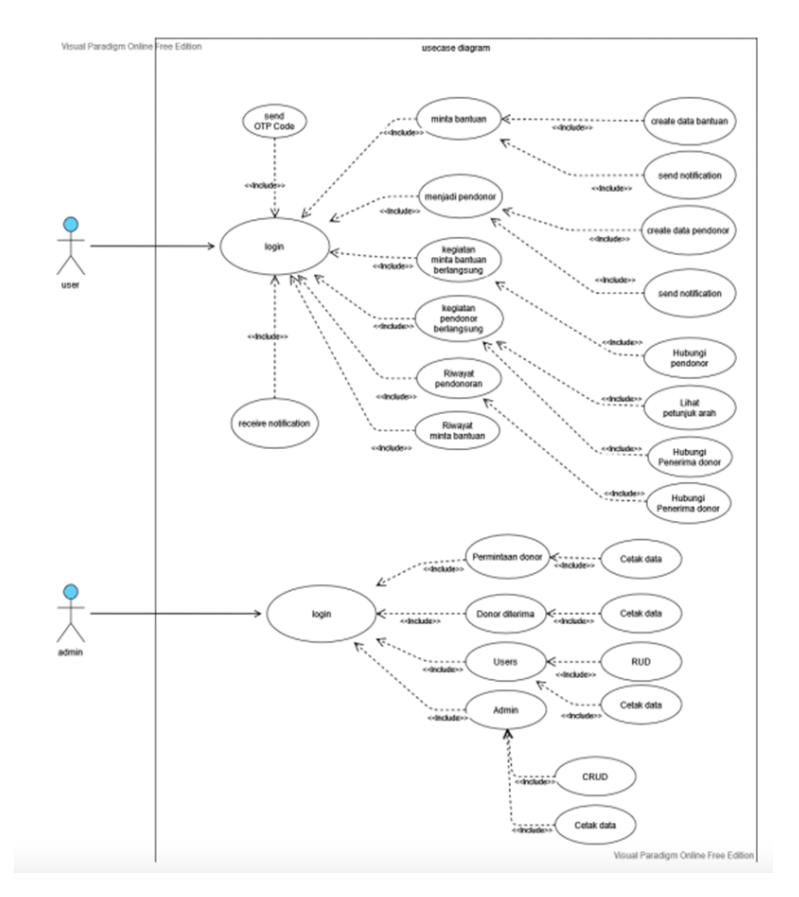

**Gambar 2.** Use Case Diagram

# **3.3.2. Activity Diagram**

<span id="page-5-0"></span>Gambar [3](#page-5-0) menunjukkan activity untuk menjadi seorang pendonor. Pada saat pengguna sudah melakukan login, akan muncul tampilan halaman utama/dashboard dan kemudian sistem akan melakukan request akses lokasi. Setelah itu pengguna memilih detail pada list daftar yang meminta bantuan donor, sistem akan memunculkan halaman konfirmasi dan detail penerima donor. Apabila diterima akan tampil persetujuan persyaratan sebagai pendonor, apabila tidak diterima maka pengguna kembali memilih. Setelah disetujui sistem akan mengirimkan notifikasi ke penerima donor dan akan ditampilkan halaman pendonoran langsung.

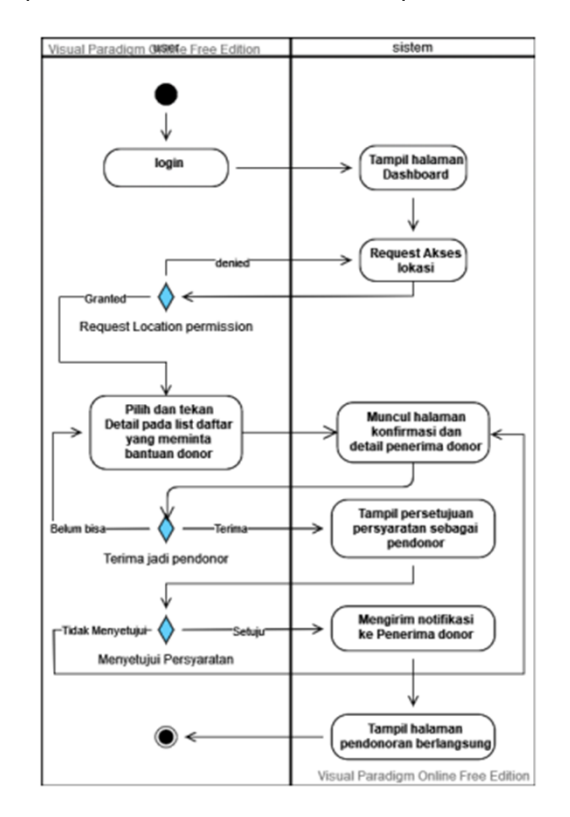

**Gambar 3.** Activity Diagram Proses Menjadi Pendonor

# **3.3.3. Sequence Diagram**

<span id="page-5-1"></span>Gambar [4](#page-5-1) menunjukkan sequence diagram ketika user meminta bantuan plasma darah.

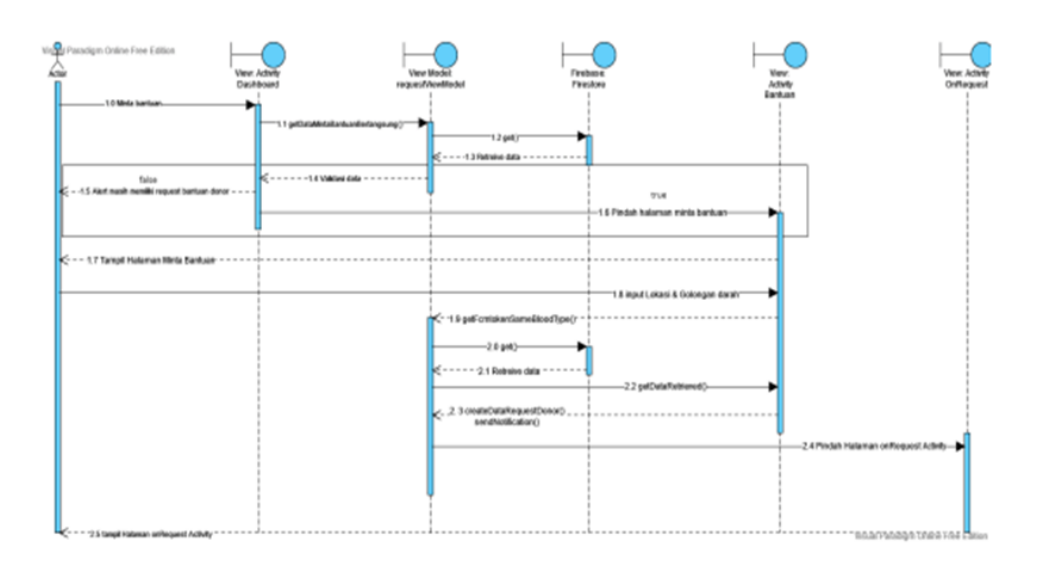

**Gambar 4.** Sequence Diagram User Meminta Bantuan

# **3.4. Implementasi**

Implementasi adalah kegiatan dimana perancangan suatu sistem diterapkan pada suatu program yang dapat dioperasikan. Pada bagian ini dilakukan pengkodean program pada aplikasi Android menggunakan bahasa pemrograman Kotlin, Framework MVVM dengan database menggunakan Firebase Firestore. Kemudian dilakukan penkodean pada aplikasi Web Admin menggunakan Framework Laravel dengan database menggunakan Firebase Firestore.

# **3.4.1. Halaman Awal**

Setelah melalui tahap perancangan, tahap selanjutnya adalah implementasi. Gambar [5](#page-6-0) menunjukkan hasil implementasi halaman awal user mulai dari halaman login. Halaman login ini merupakan tampilan awal ketika pengguna masuk ke aplikasi Konvalesen yang berisi deskripsi tujuan dari aplikasi Konvalesen ini. Terdapat formulir untuk mengisi nomor telepon. Pengguna diwajibkan untuk mengisi nomor yang dapat dihubungi guna untuk mendapatkan kode verifikasi ketika akan masuk ke aplikasi. Pengguna wajib mengisi enam angka OTP yang sudah dikirim ke nomor telepon. Jika nomor terintegrasi dengan aplikasi yang digunakan nomor akan terisi otomatis pada formulir enam digit tersebut. Jika tidak, user dapat mengisinya secara manual. Selanjutnya pengguna mengisi identitas. Pada halaman ini berisi form nama identitas dan beberapa pilihan golongan darah yang kita miliki. Terdapat tombol pilih foto yang dapat digunakan sebagai foto profil, pada bagian ini termasuk pilihan opsional. Jika pengguna sudah mengisi seluruhnya pengguna dapat menyentuh tombol selanjutnya

<span id="page-6-0"></span>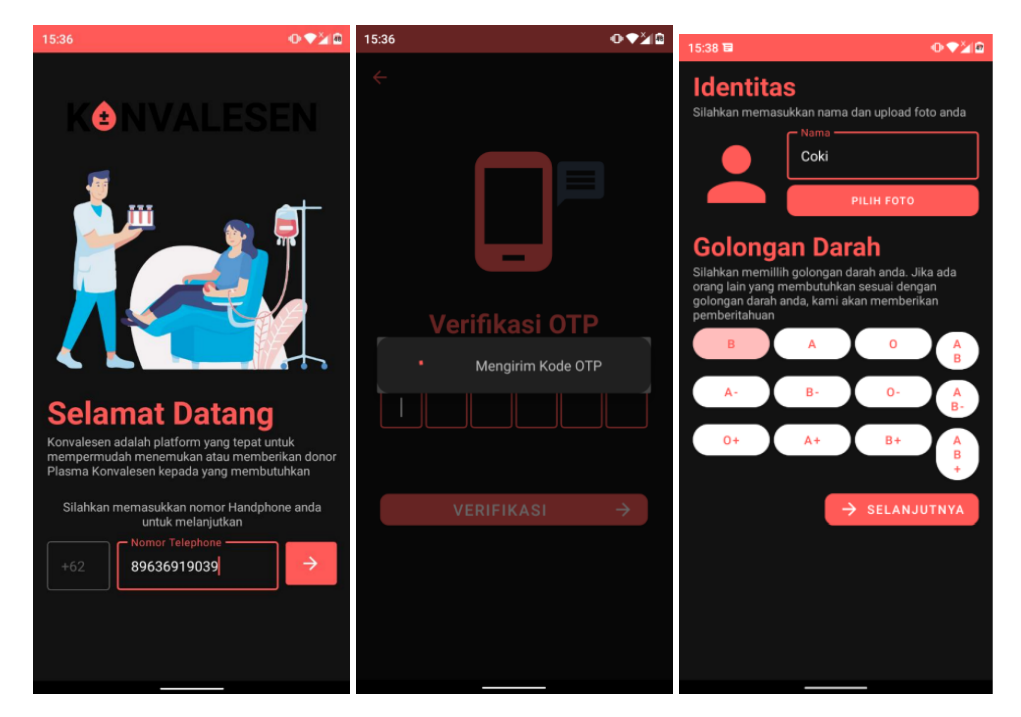

**Gambar 5.** Halaman Awal

Gambar [6](#page-7-0) merupakan halaman dashboard. Halaman ini akan muncul setelah pengguna mengisikan identitas. Pada halaman ini berisikan profil pengguna yang berupa foto, nama dan golongan darah. Pada bagian bawah terdapat tombol Minta Bantuan yang digunakan untuk meminta bantuan donor darah kepada sesama pengguna Konvalesen.

<span id="page-7-0"></span>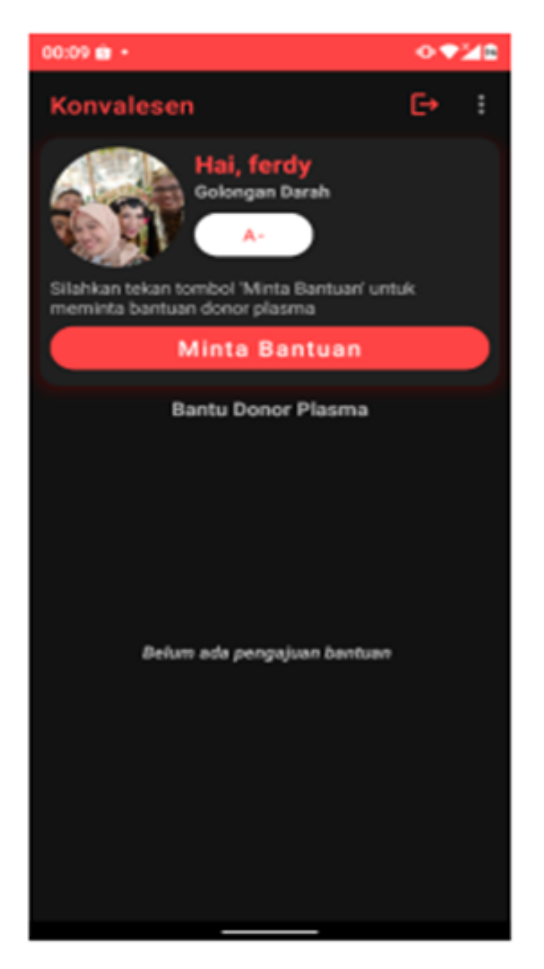

**Gambar 6.** Halaman Dashboard

<span id="page-7-1"></span>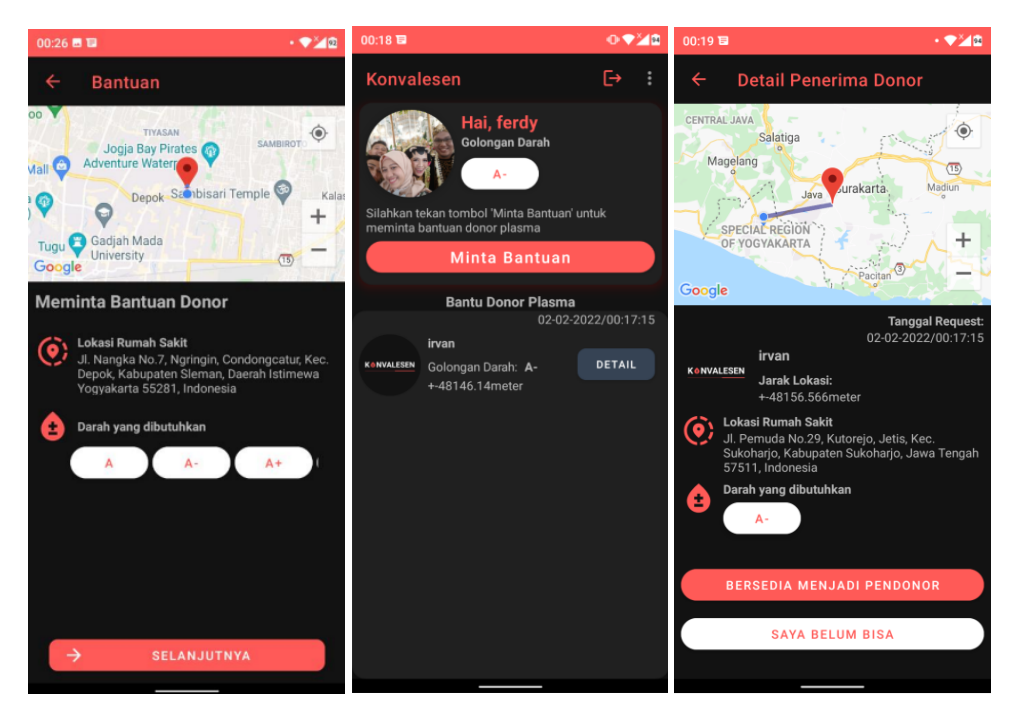

**Gambar 7.** Halaman Minta Bantuan

Halaman minta bantuan donor menampilkan peta dengan memanfaatkan fitur GPS yang dimiliki oleh telepon (Gambar [7\)](#page-7-1). Pada halaman ini menampilkan beberapa golongan darah dimana pengguna dapat menentukan golongan jenis apa yang diminta. Setelah pengguna menekan tombol selanjutnya, golongan darah yang dibutuhkan sesuai permintaan pengguna tadi akan memunculkan notifikasi pada pengguna konvalesen yang lain berdasarkan golongan darang yang diminta. Setelah muncul notif tersebut, akun yang ingin mendapatkan bantuan donor akan muncul pada halaman awal beserta jarak lokasi dari pendonor ke yang meminta donor. Apabila menekan menekan tombol detail yang meminta bantuan donor pada halaman awal. Pada halaman ini menampilkan lokasi pendonor dan penerima dengan API dari Google Maps. Di bawah Maps menampilkan tanggal permintaan dan jam, lokasi penerima, serta golongan darah yang dibutuhkan. Pengguna dapat memilih apakah bersedia mendonorkan atau tidak. Gambar 8 menunjukkan riwayat permintaan bantuan.

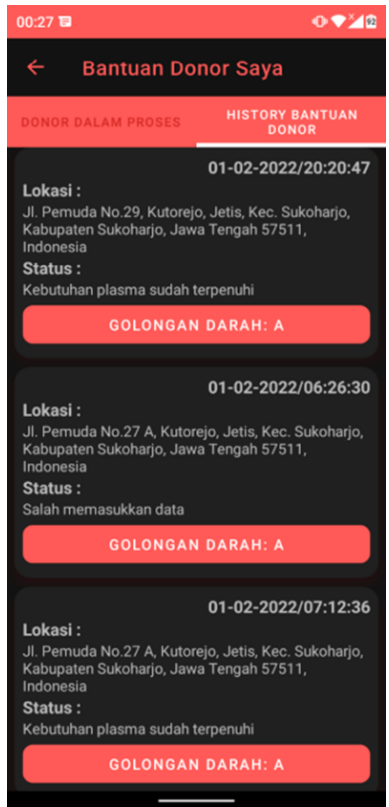

**Gambar 8.** Halaman Riwayat Permintaan Bantuan

# **3.4.2. Halaman Admin**

Halaman admin diimplementasikan dalam bentuk website. Halaman ini memiliki tiga submenu diantaranya Home, Donor, dan, Akun. Pada halaman ini menunjukkan banyaknya isi data pada setiap table. Tampilan Halaman Dashboard Admin dapat dilihat pada Gambar 9. Halaman Pendonor berisikan daftar data pendonor yang telah masuk ke dalam database. Halaman daftar admin berisikan daftar akun dengan role Admin yang terdapat pada database. Halaman user menampilkan data akun dengan role user pada database. Di setiap halaman terdapat beberapa tombol yaitu Copy (Untuk mencopy seluruh data), CSV (mengimport data menjadi format .csv), Excel (untuk mengimport data menjadi file excel), Print (untuk mencetak isi data).

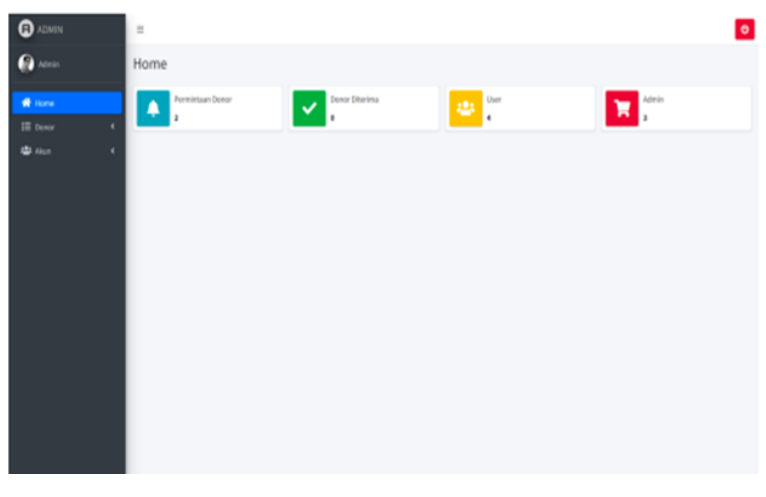

**Gambar 9.** Halaman Beranda Admin

#### **3.4.3. Pengujian Sistem**

Pengujian sistem dilakukan dengan metode Black Box Testing. Pengujian dilakukan dengan menguji setiap fungsi yang berkaitan dengan sistem ketika dijalankan pada menu-menu yang tersedia pada sistem apakah bisa berjalan dengan lancar atau tidak. Hasil dari pengujian menghasilkan 100% sesuai. Pengujian dapat dilihat pada Tabel [1.](#page-9-0)

<span id="page-9-0"></span>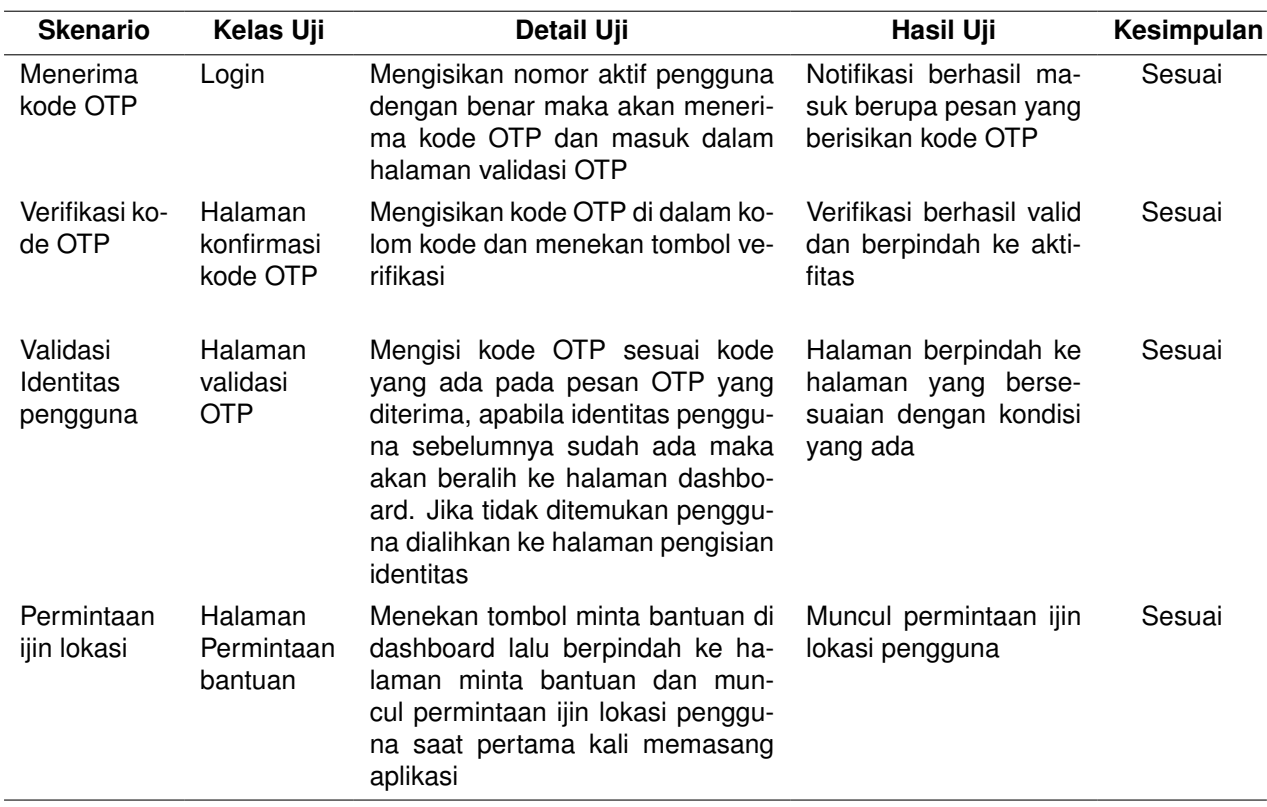

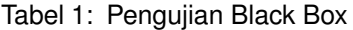

Continued on next page

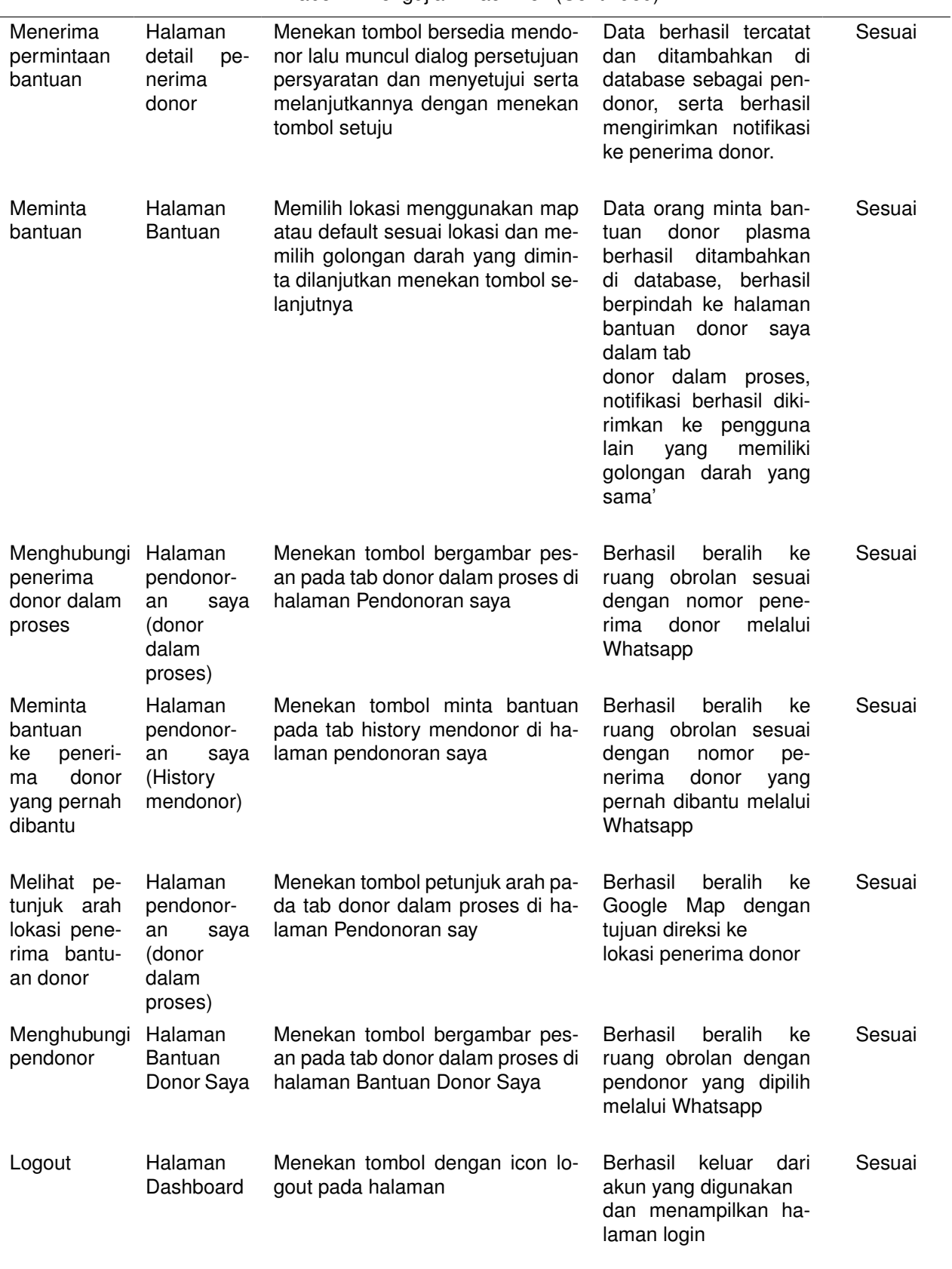

Tabel 1: Pengujian Black Box (Continued)

# **4. Simpulan**

# <span id="page-11-0"></span>**Pustaka**

- <span id="page-11-1"></span>[1] X. Cao, "COVID-19: immunopathology and its implications for therapy," *Nature Reviews Immunology*, vol. 20, no. 5, pp. 269–270, 2020.
- <span id="page-11-2"></span>[2] U.S. Food and Drug Administration, "Recommendations for Investigational COVID-19 Convalescent Plasma," 2022. [Online]. Available: [https://www.fda.](https://www.fda.gov/vaccines-bloodbiologics/investigational-new-drug-ind-or-device-exemption-ide-processcber/recommendations-investigational-covid-19-convalescent-plasma) [gov/vaccines-bloodbiologics/investigational-new-drug-ind-or-device-exemption-ide-processcber/](https://www.fda.gov/vaccines-bloodbiologics/investigational-new-drug-ind-or-device-exemption-ide-processcber/recommendations-investigational-covid-19-convalescent-plasma) [recommendations-investigational-covid-19-convalescent-plasma](https://www.fda.gov/vaccines-bloodbiologics/investigational-new-drug-ind-or-device-exemption-ide-processcber/recommendations-investigational-covid-19-convalescent-plasma)
- <span id="page-11-3"></span>[3] Z. Zetira and A. Sukohar, "Manfaat Terapi Plasma Konvalesen pada Infeksi Covid-19," *Medula*, 2020. [Online]. Available:<http://www.journalofmedula.com/index.php/medula/article/view/76>
- <span id="page-11-4"></span>[4] Y. Saputra, "Covid: Susahnya mencari donor plasma konvalesen, 'Seperti berenang di kegelapan'," 2021. [Online]. Available:<https://www.bbc.com/indonesia/majalah-58066721>
- <span id="page-11-5"></span>[5] D. Abdurahman and M. A. Kurnia, "Rancang Bangun Aplikasi Pelayanan Donor Darah Pada Pmi Kabupaten Majalengka Berbasis Android Dan Web Menggunakan Teknologi Firebase," *INFOTECH journal*, vol. 5, no. 2, pp. 52–55, 2019. [Online]. Available: [https://ejournal.unma.ac.id/index.php/infotech/](https://ejournal.unma.ac.id/index.php/infotech/article/view/122) [article/view/122](https://ejournal.unma.ac.id/index.php/infotech/article/view/122)
- <span id="page-11-6"></span>[6] B. D. Swadana, "Aplikasi Donor Darah berbasis Android," Ph.D. dissertation, Universitask Kristen Satya Wacana, 2019. [Online]. Available:<https://repository.uksw.edu/handle/123456789/19551>
- <span id="page-11-7"></span>[7] D. R. S. Pohan, M. B. Akbar, and D. Daifiria, "Perancangan Aplikasi Self Service of Blood Donation Berbasis Android," *It (Informatic Technique) Journal*, vol. 9, no. 1, p. 44, 2021.
- <span id="page-11-8"></span>[8] N. A. o. P. Administration, C. o. E. Systems, and Technical, *The Global Positioning System: A Shared National Asset*, 1995. [Online]. Available:<https://books.google.com/books?id=FAHk65slfY4C&pgis=1>
- <span id="page-11-9"></span>[9] Google, "Ringkasan Maps SDK for Android." [Online]. Available: [https://developers.google.com/maps/](https://developers.google.com/maps/documentation/android-sdk/overview?hl=id) [documentation/android-sdk/overview?hl=id](https://developers.google.com/maps/documentation/android-sdk/overview?hl=id)